## SERVERWECHSEL MIT DAMPSOFT-PRODUKTEN

<span id="page-0-0"></span>

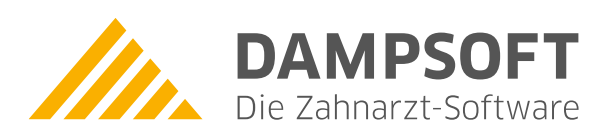

**Pionier der Zahnarzt-Software. Seit 1986.**

**DAMPSOFT [Version:](#page-0-0)** 1.4

Alternde Hardware macht es von Zeit zu Zeit notwendig auch die Serverhardware zu tauschen. Wir setzen voraus, dass das neue System gemäß unseren Netzwerk-Anleitungen bzw. gleich dem alten System konfiguriert wurde. Dabei ist auch zu prüfen, ob die Benutzer des neuen Systems analog zum alten System existieren und ob in diesem Zusammenhang die NTFS-Berechtigungen der Benutzer für das TDAMP-Verzeichnis korrekt gesetzt sind (Vollzugriff).

Diese Anleitung gilt sowohl für Peer-to-Peer- als auch Einzelplatz-Installationen!

## **Um mit Dampsoft-Produkten auf den neuen Server "umzuziehen" gibt es folgende Möglichkeiten:**

1. Möglichkeit mit Dampsoft-Produkten von einem zum anderen Server "umzuziehen" **(Diese Methode ist ausdrücklich empfohlen!):**

Die einfachste, zuverlässigste und schnellste Möglichkeit ist das TDAMP-Verzeichnis komplett zu kopieren. Außerdem ist darauf zu achten, dass Laufwerkmappings (z.B. F:) auf dem Server und an den Clients gleich dem alten System vergeben werden. Das ist im Hinblick auf fest abgespeicherte Laufwerksreferenzen unerlässlich. Diese werden u.a. beim Speichern von Bildern und beim digitalen Röntgen verwendet. Sollten Sie z.B. Bilder oder andere Dokumente in anderen Verzeichnissen außerhalb des TDAMP-Ordners verwalten, so sind diese ebenfalls zu kopieren.

**Hinweis:** Bei dieser Art Dampsoft-Produkte von einem Computer auf einen anderen zu transferieren ist es also **nicht notwendig ein Update zu installieren bzw. eine Datensicherung einzulesen!**

2. Möglichkeit mit Dampsoft-Produkten von einem zum anderen Server "umzuziehen":

**Diese 2. Möglichkeit sollte nur dann genutzt werden, wenn ein Kopieren des TDAMP-Verzeichnisses wie in 1. Möglichkeit beschrieben von einem auf den anderen Rechner nicht möglich ist.** Dies ist z.B. dann der Fall, wenn die Festplatte des alten Servers, auf der die Dampsoft-Produkte abgelegt waren, defekt ist.

Auf dem neuen Server ist die Programmversion zu installieren, die auch auf dem alten Server installiert war (oder eine neuere Version). Anschließend ist die aktuelle DS-Win-Datensicherung einzulesen. Nutzen Sie auch DS-Win-Fibu-Modul, so muss bei der DS-Win-Datensicherung das Häkchen bei "Fibu-Daten mitsichern" gesetzt sein. Andernfalls ist zusätzlich die aktuelle Fibu-Datensicherung im DS-Win-Fibu-Modul einzulesen.

**Falls Bilder im TDAMP\Bilder-Verzeichnis oder Bilder oder andere Dokumente in anderen Verzeichnissen abgelegt haben, so sind diese an entsprechendem Ort wiederherzustellen, denn diese Daten sind nicht in der DS-Win-Datensicherung enthalten.**

Außerdem ist darauf zu achten, dass Laufwerkmappings (z.B. F:) auf dem Server und an den Clients gleich dem alten System vergeben werden. Das ist im Hinblick auf fest abgespeicherte Laufwerksreferenzen unerlässlich. Diese werden u.a. beim Speichern von Bildern und beim digitalen Röntgen verwendet.

3. Für ATHENA-Kunden:

Löschen Sie die Datei *dsserver.flg* im Verzeichnis *LW:\TDAMP\DS\* und führen die ATHENA-Installation gem. ATHENA-Installationsanleitung durch. Diese finden Sie ebenfalls auf unserer Internetseite.

Beachten Sie, dass die DSSERVER.EXE *lokal* am neuen DS-Win Fileserver installiert wird.

Diese und weitere Anleitungen finden Sie auf unserer Website [www.dampsoft.de,](http://www.dampsoft.de/) unter Service - Infos für Systembetreuer.

**Alle Angaben nach dem derzeitigen Stand der Technik und bestem Wissen. Irrtum vorbehalten!**

**DAMPSOFT GmbH** Vogelsang 1 24351 Damp

T 04352 9171-16 F 04352 9171-90 info@dampsoft.de www.dampsoft.de

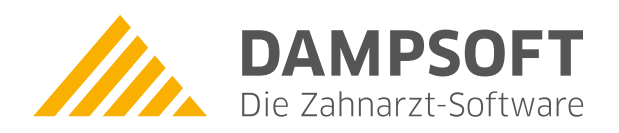

**Pionier der Zahnarzt-Software. Seit 1986.**